# **User Manual**

--

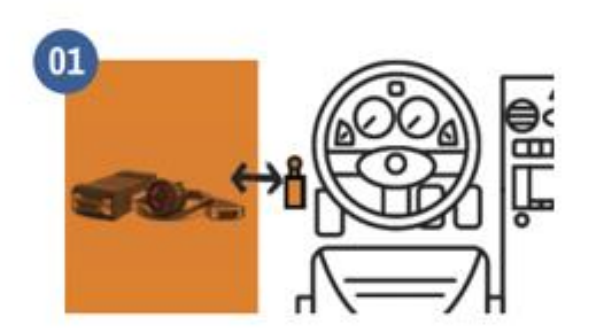

Turn on your phone or tablet's GPS and Bluetooth capabilities, Connect your hardware to your truck's ECM or OBDII Port.

If you are using the "GEAR" hardware, a flashing green and red light should appear on the front edge.

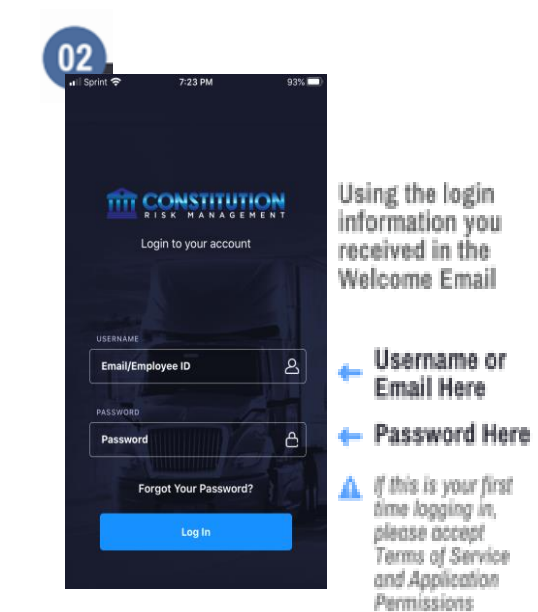

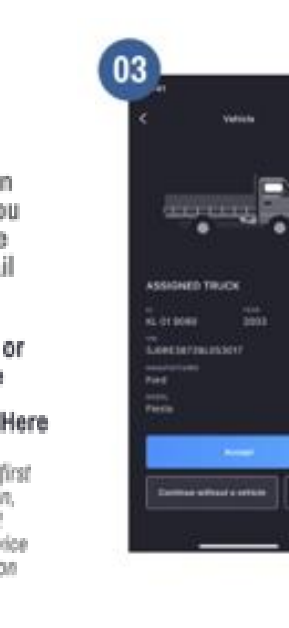

Chose the Truck You Are Using **Today You Can** Search by Vehicle ID or VIN

Is this the correct truck?

If so Select Accept

If so Select Decline

Continue Without a Vehicle to access logs without selecting a vehicle.

## **User Manual**

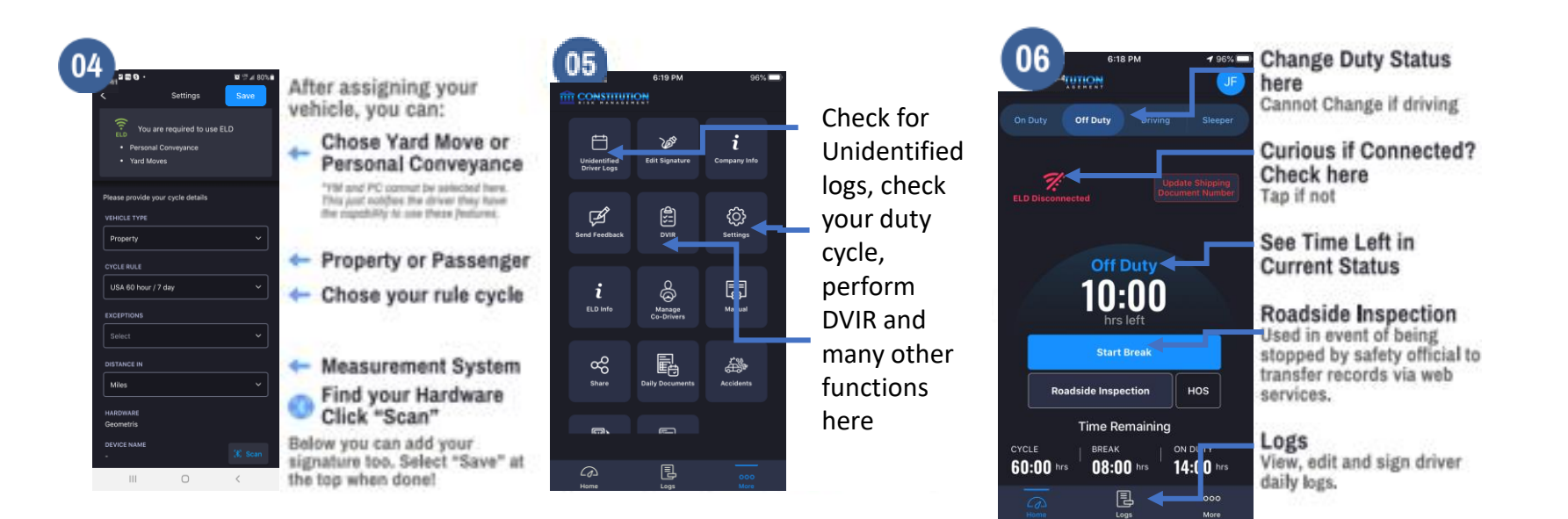

# **User Manual**

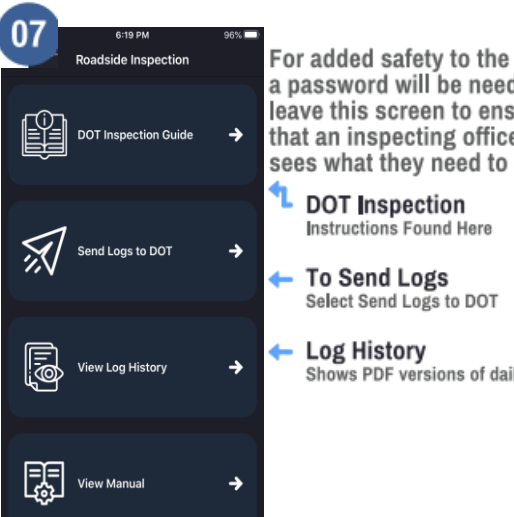

For added safety to the driver,<br>a password will be needed to<br>leave this screen to ensure that an inspecting officer only<br>sees what they need to see.

Shows PDF versions of daily logs

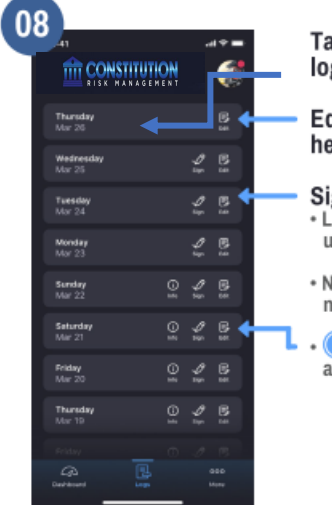

### Tap on the day to view the logs

Edit button allows log header editing

**Sign Logs Here**<br>• Logs will stay here past 8 days if<br>unsigned

• No logs will be sent to portal if<br>not signed

• button will display<br>annotation of the log

## **User Manual**

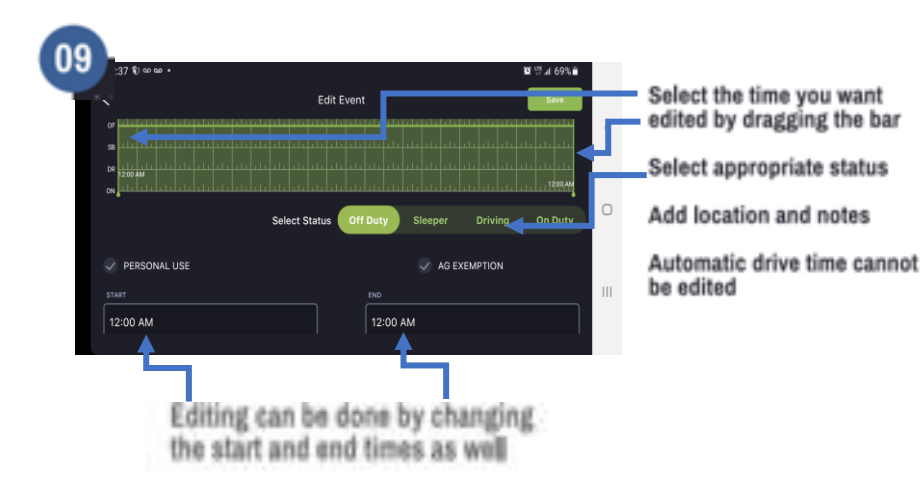

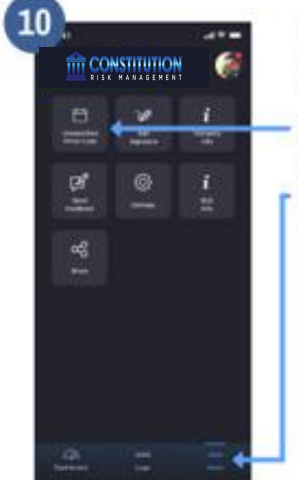

Forget to login and missing some time? Go to "More"

### **Check in Unidentified Driver Logs**<br>Time driven that accrues when a driver forgets to login to their device or connect<br>to their hardware prior to driving will show up here.

## **User Manual**

#### $\left(13\right)$ How to report malfunctions and recordkeeping procedures

- 1. Note the malfunction of the ELD and provide written notice of the malfunction to the motor carrier within 24 hours
- 2. Reconstruct the record of duty status for the current 24-hour period and the previous 7 consecutive days, and<br>record the records of duty status on graph-grid paper logs
- $3.$  Continue to manually prepare a record of duty status until the ELD is serviced and brought back into compliance
- 4. Compliance Malfunction Codes: • PWCM - Power<br>• PWCM - Power<br>• ESCM - Engine Synchronization • TCM - Timing • PCM - Positioning · DRCM - Data Recording · DTCM Data Transfer  $\cdot$  O - Other

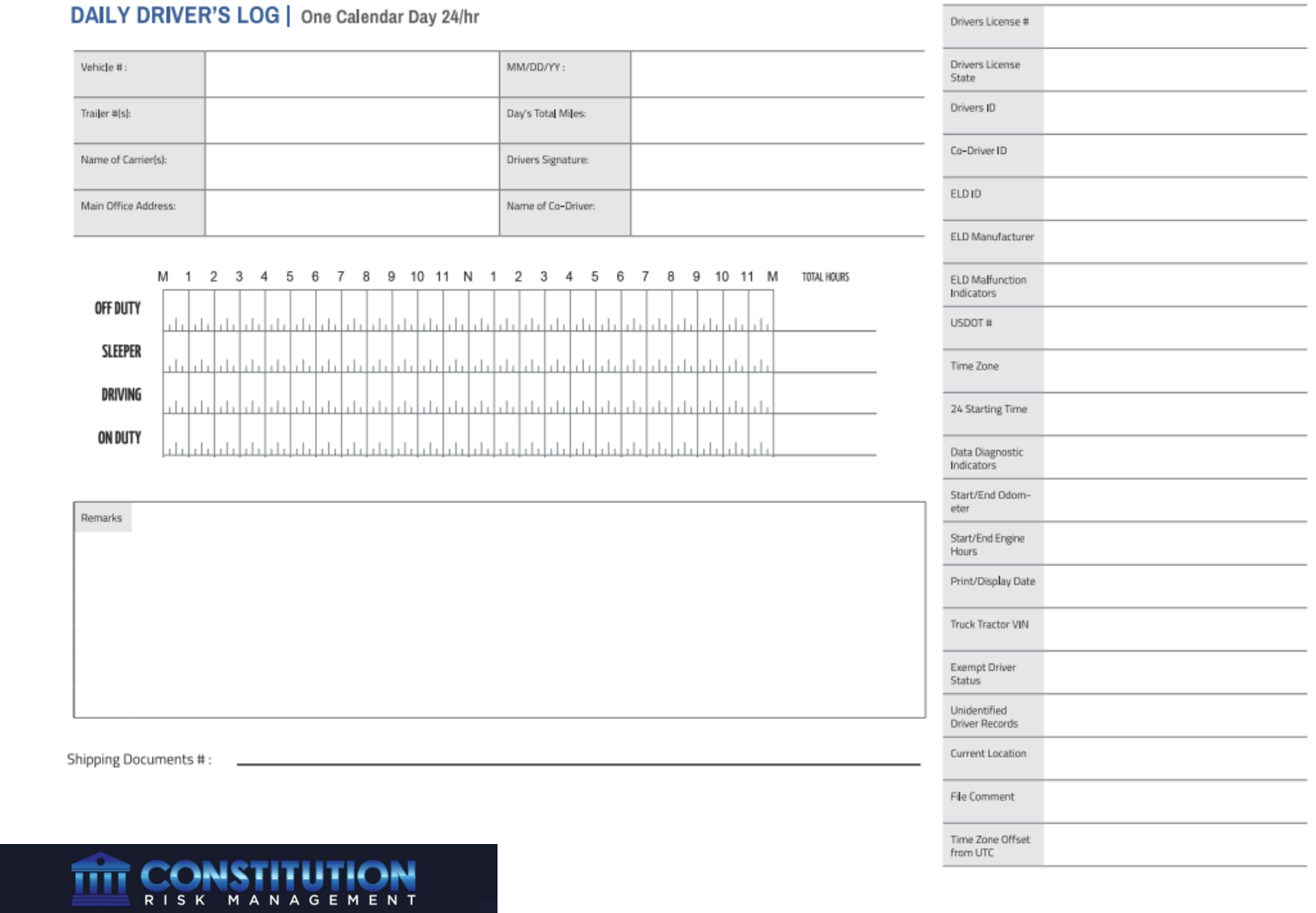

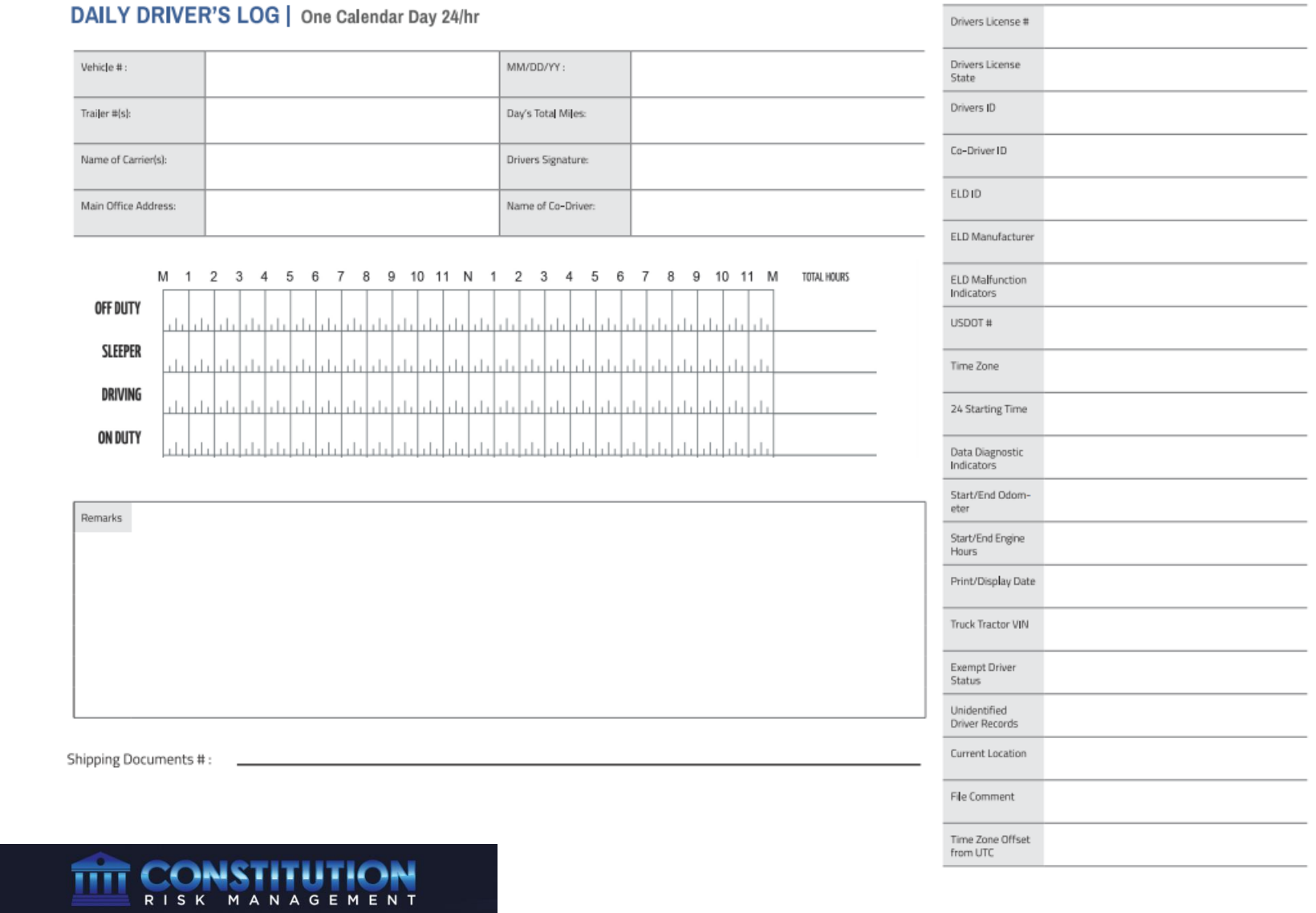

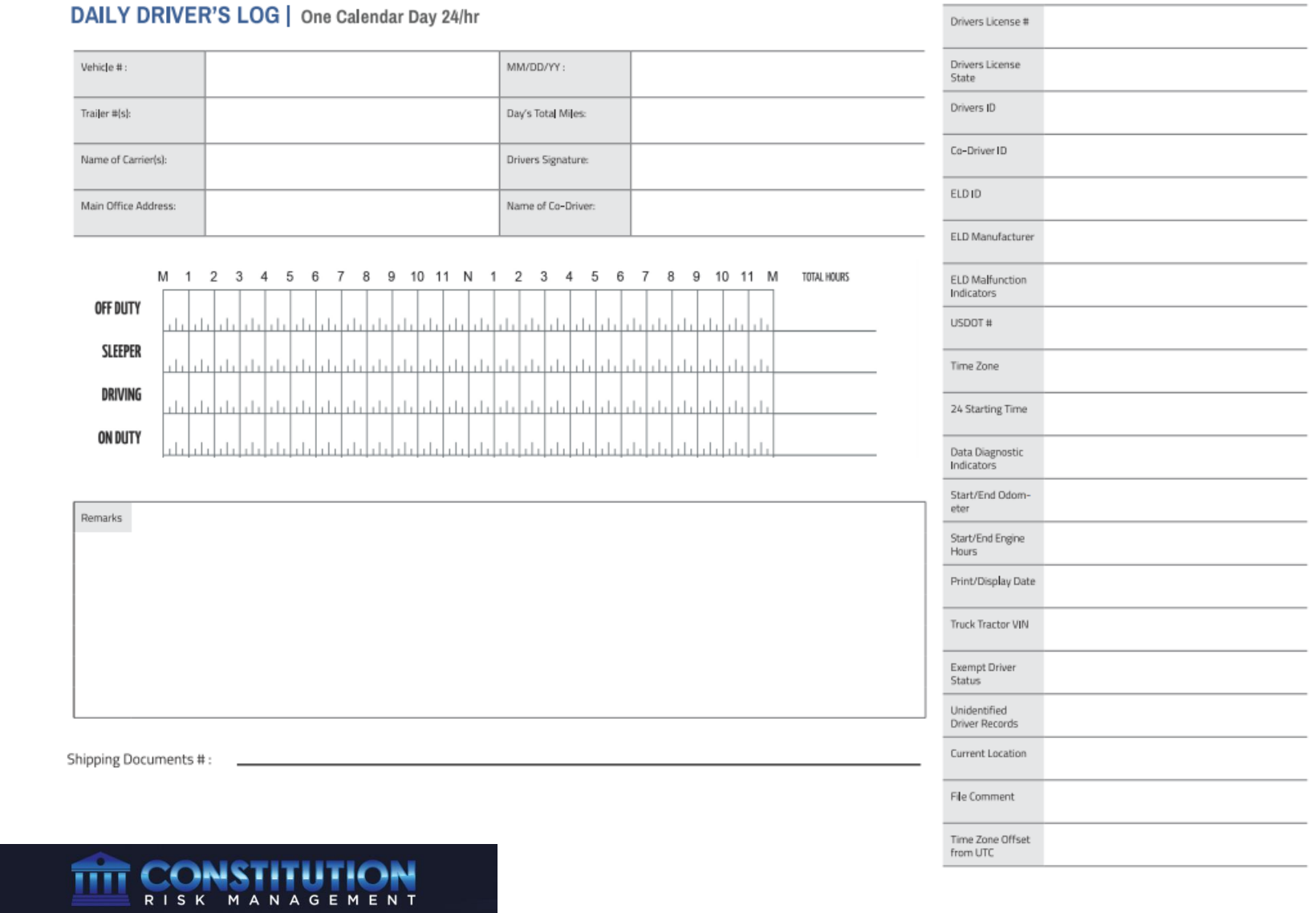

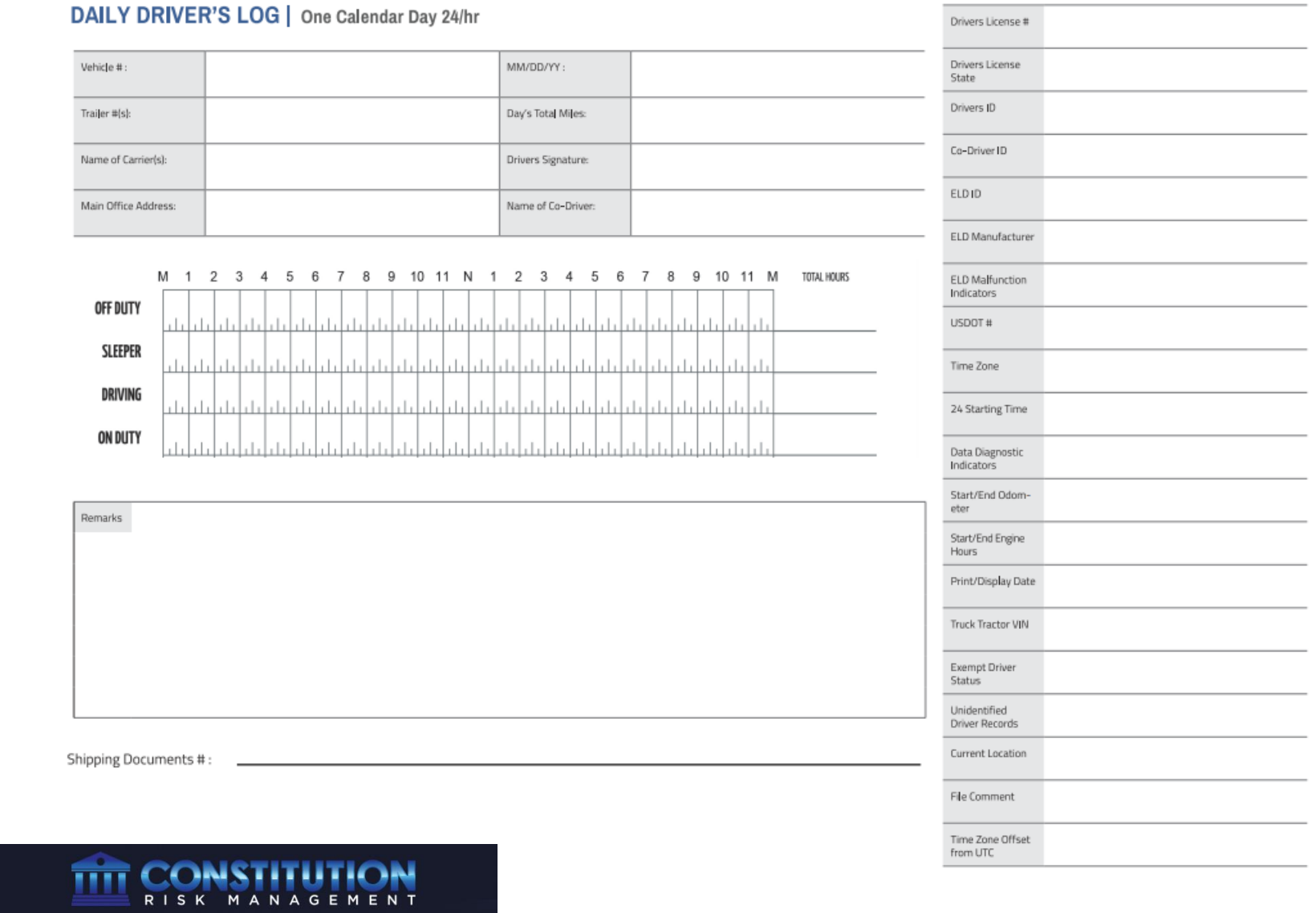

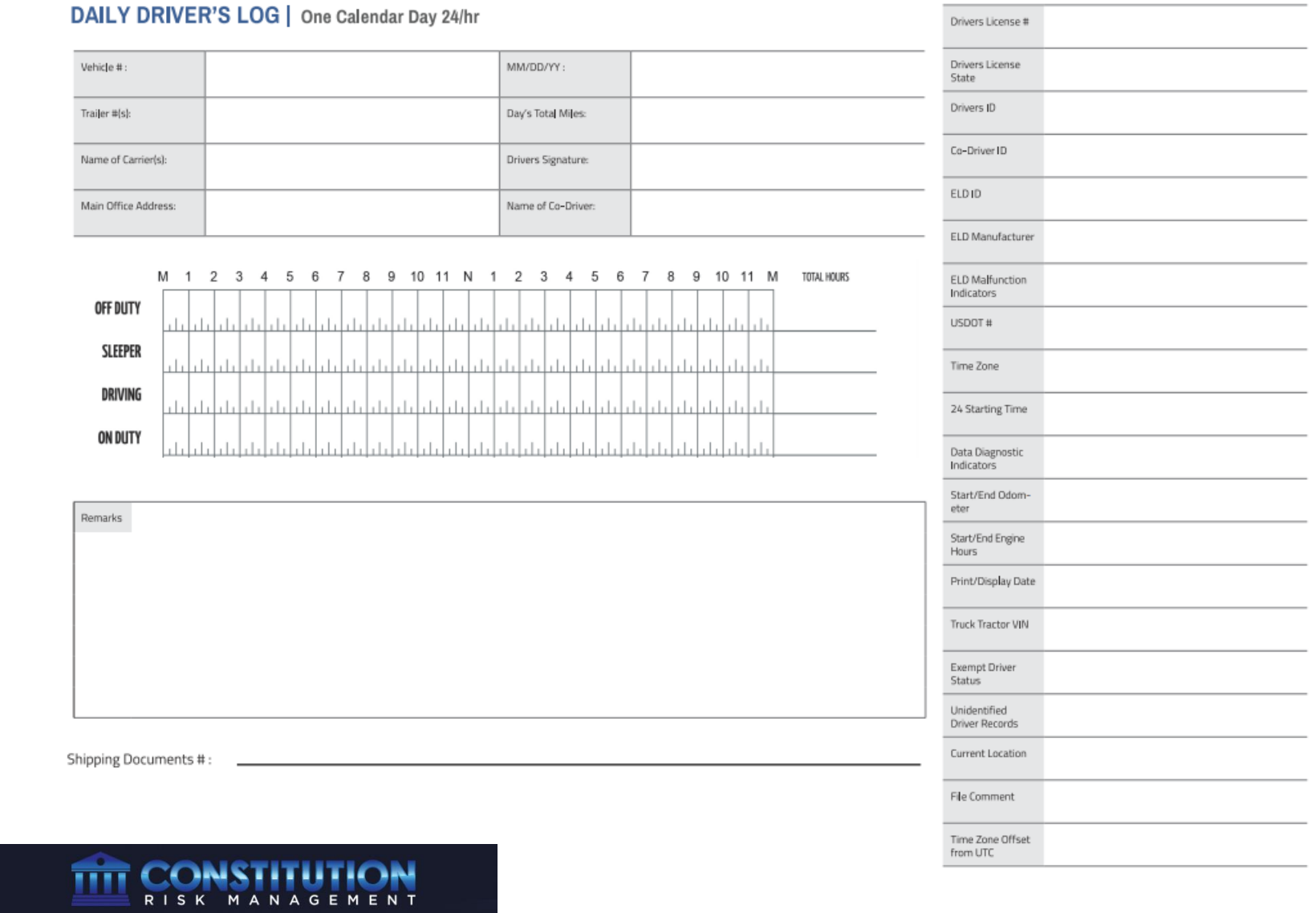

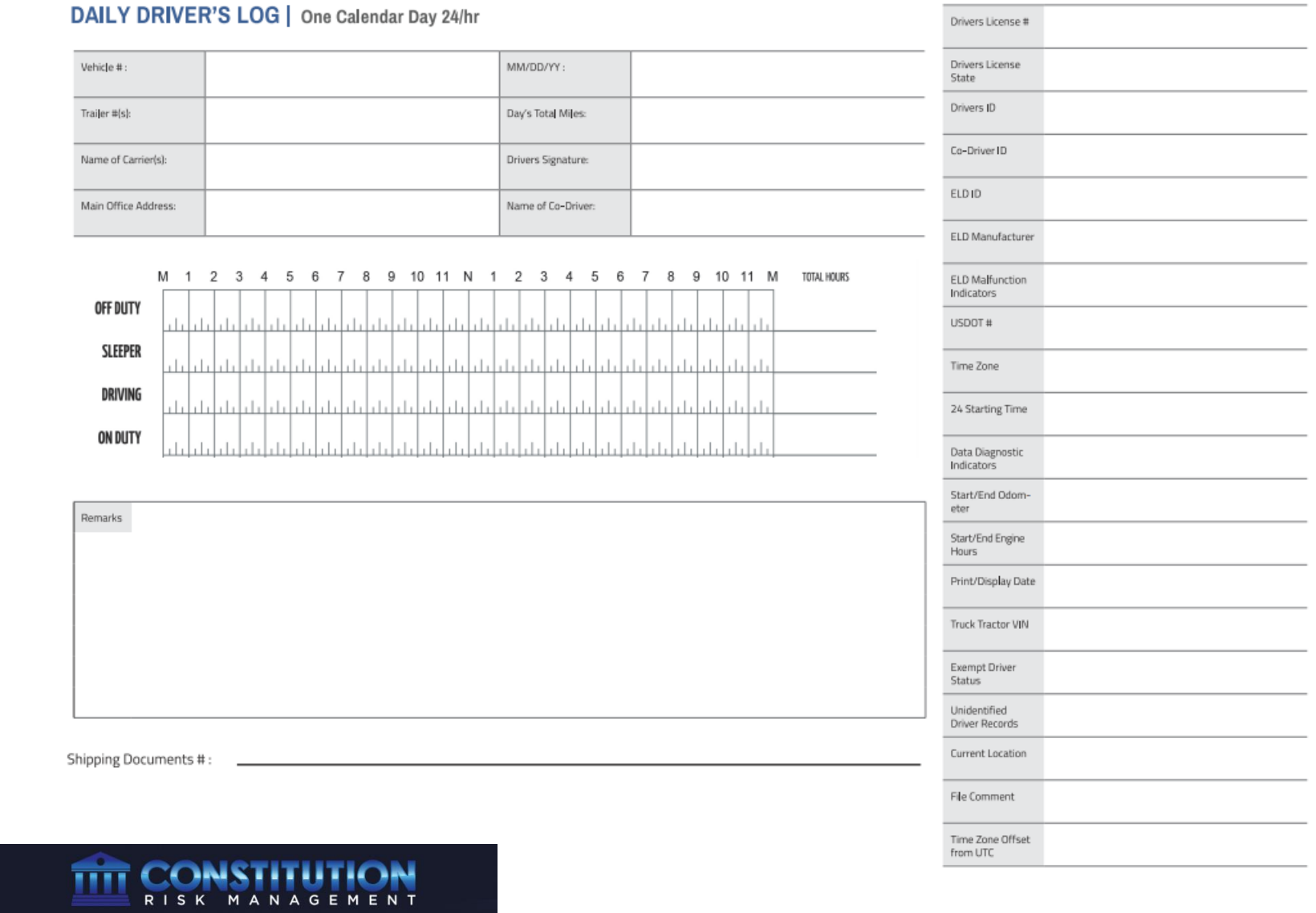

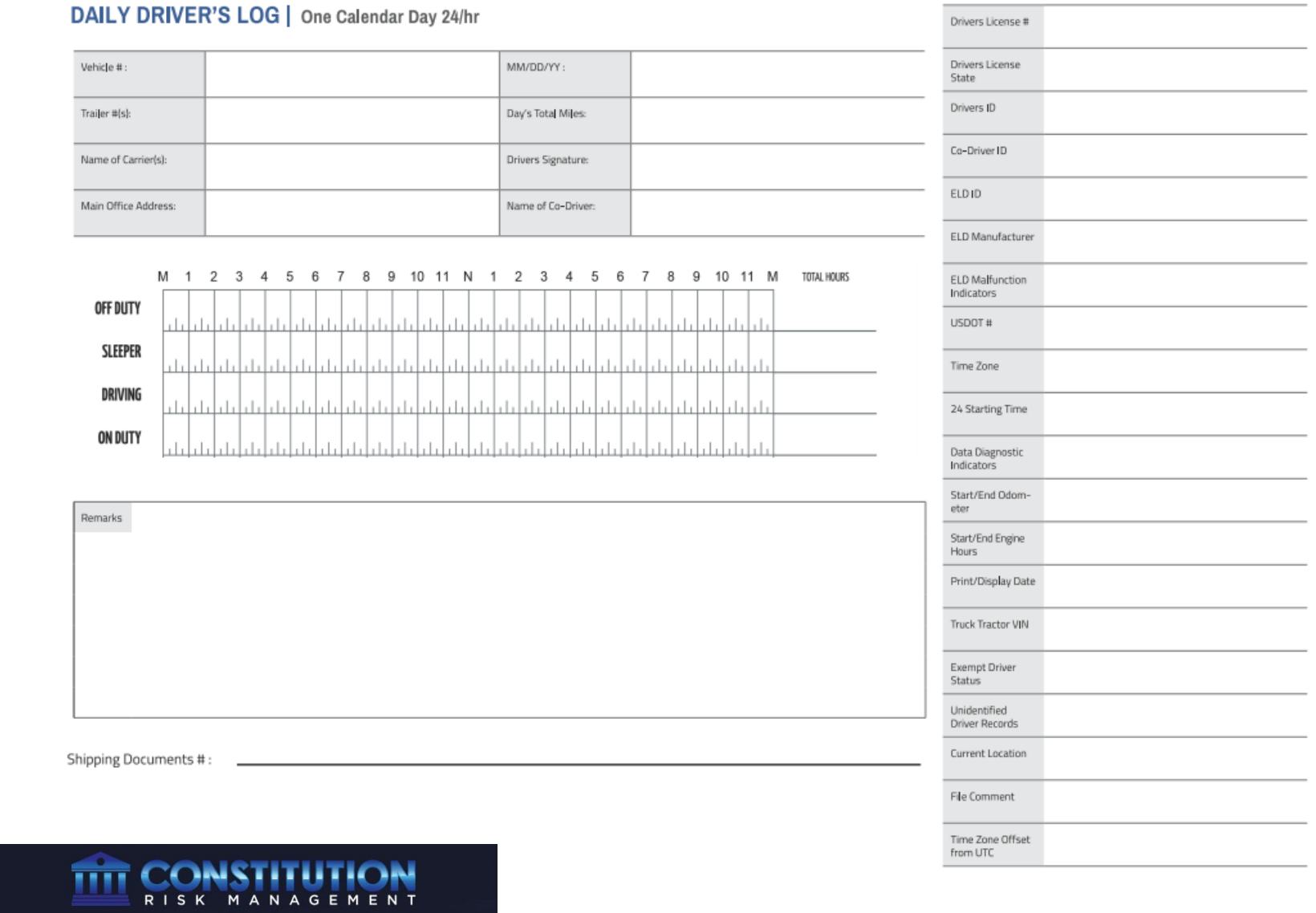

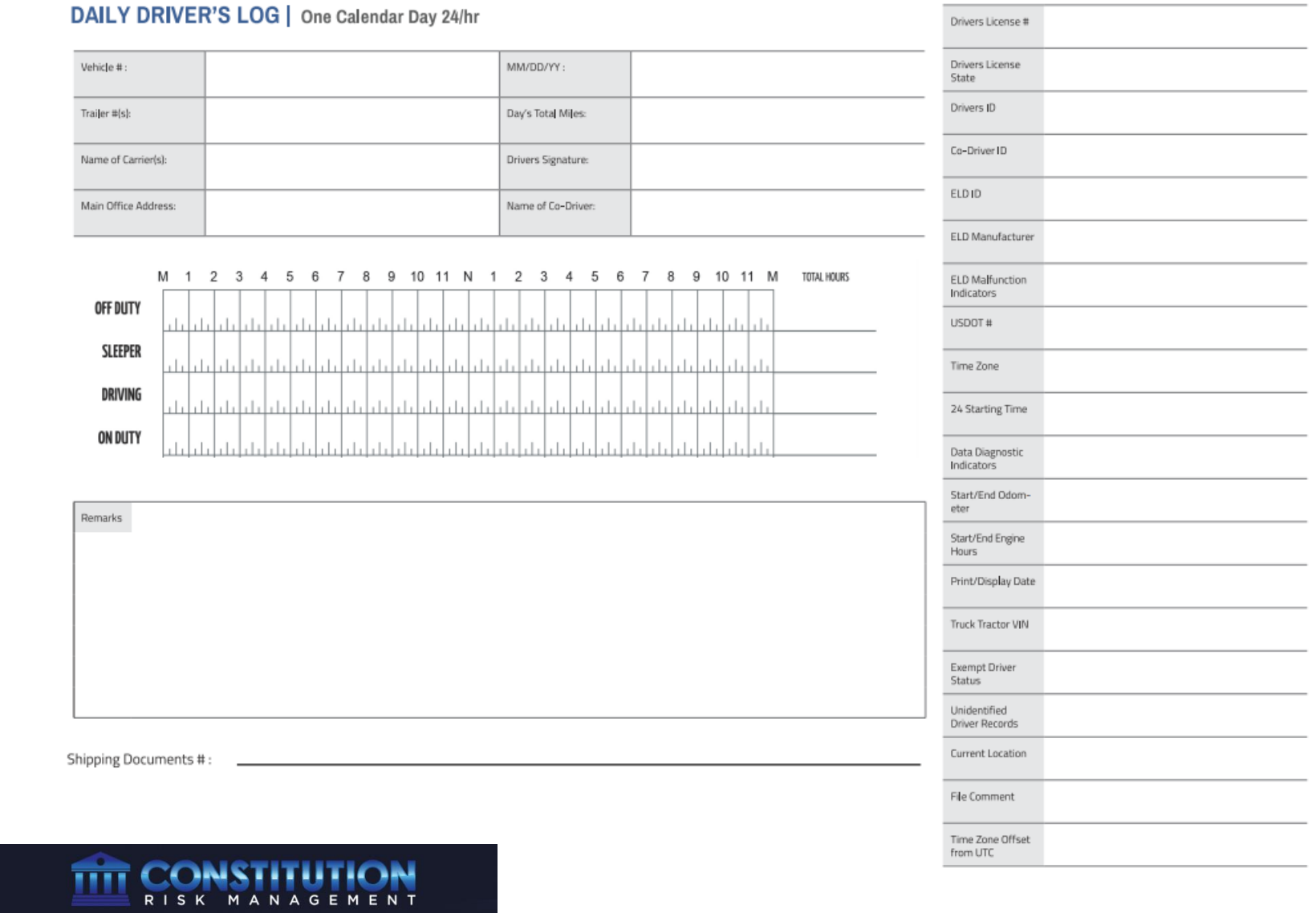